Driver Instruction Guide for AKAL ELD

# THE AKAL ELD PRODUCT

The AKAL ELD provides drivers with clear application of the complex FMCSA Hours of Service Part 395, Driver Vehicle Inspection Reports Part 396(11), and other key electronic logging requirements to meet the 49 CFR Parts 385, 386, 390, and 395 Final Rule that goes into effect December 2017.

This includes connecting to the vehicle engine and recording engine events alongside GPS data and hours of service rules. Other than going on and off duty, the system is completely automated and little interaction is required. Drivers can elect to put themselves in YARD mode or PERSONAL CONVEYANCE as allowed by regulation.

The system is generally oriented to property carrying drivers, however it does include provisions for passenger carrying drivers including the 10-hour limit, 15-hour limit, 60/70-hour limit, and sleeper berth provision. For property carrying drivers it includes the 11-hour limit, 14-hour limit, rest breaks, 60/70-hour limits, and the sleeper berth provision.

The system has been built to emulate the paper process, the main ELD page even is modeled to look like the current required paper log (as much as is possible given regulatory requirements).

The system does not require a data plan which will save you hundreds of dollars a year, and does not require that devices be ruggedized saving you even more. At roadside inspection, the FMCSA does require the ability to send your logs to an inspector via email. We provide you instructions for how to do this using your smart phone in real time.

AKAL ELD synchronizes with the vehicle engine to automatically record driving time for models 2000 and Newer. For vehicles 2000 and older AKAL uses GPS to automatically record driving time.

The modem connects to 6 pin or 9 pin ECU and can talk j1939 and j1708, so you can support your entire fleet using the same great functionality. The AKAL software runs on any modern Android or Apple mobile device, so BYOD or buy new, whichever fits your current operating model.

The device with GW installed will need to be able to communicate with a Wi-Fi or network frequently. This communication is recommended to occur every 2 - 3 days, with a minimum of once a week so all the logs can synchronize with the ELD Cloud server. If the device does not sync the logs within 14 days the logs will be lost.

## **GETTING STARTED**

To get started using the ELD and Truck Tracker the user must purchase the product, then download and install the AKAL PRO app from either the Google Play Store or iOS App store. The account name and temporary password will be created by the users company.

NOTE: Information entered may be case sensitive. Make sure to type all information exactly as shown/provided.

NOTE: Some screen shots included in this manual are only an example. Actual screens may vary based on the version of software being used.

Driver User Manual AKAL ELD

### **START UP**

Open the PRO application and accept the terms of Service. Choose your time zone.

To start entering your information, select the menu icon (three bars) and select Quick Set Up. Then tap "Get Started" button. Choose which language you would like ELD to display in. NOTE: the default is English. Tap Next.

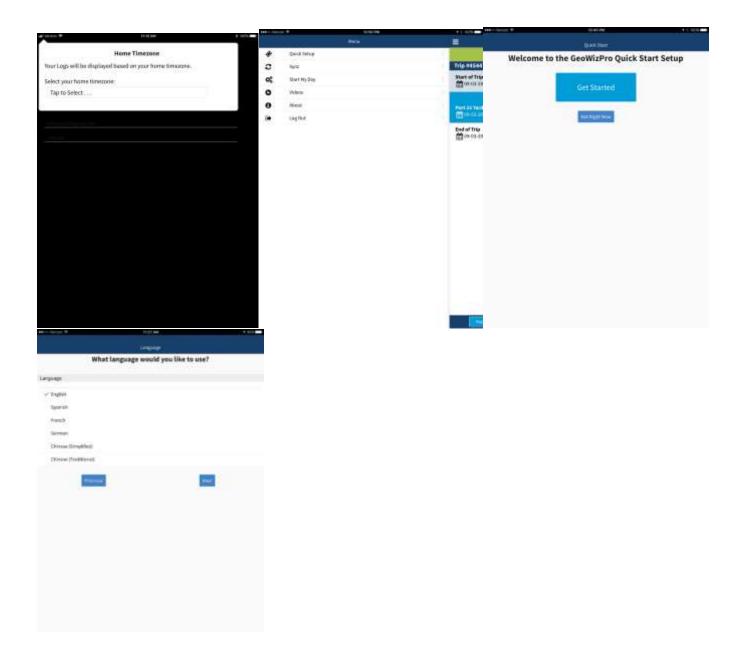

## START UP cont'd

Choose which Plug In you are using. Tap Next. Choose what rules you operate under. NOTE: This can be changed as necessary to configure compliance with current jurisdiction. Tap Next. Enter your new password. If you want to be able to lock the app for DOT Inspection Mode add a 4 digit code. Tap I'm Ready to Start. This will take the Driver to the Main Screen for the ELD.

| and a special P         | - 10 UB MM                                             | A DECEMBER OF THE OWNER. |                                          |      | aller #                    |                       |   |
|-------------------------|--------------------------------------------------------|--------------------------|------------------------------------------|------|----------------------------|-----------------------|---|
|                         | English Contestion                                     |                          | Divigitation                             |      |                            | SerPannent            |   |
| Tap on the              | Tap on the picture for the GeoWiz Plugin you are using |                          | lect the rules you operate under         |      |                            | nter you new password |   |
|                         |                                                        | Huber                    |                                          | Paul | word                       |                       |   |
| - None - Liberthread an | and an overall test                                    | Line .                   |                                          | Part |                            |                       |   |
|                         |                                                        | √ \$\$40 Haud7 Day       |                                          |      |                            |                       |   |
| 🛩 nev gaarsysme         |                                                        | 6570.HouriBDay           |                                          | 4-0  | (It Code to Lock OOT Insp  | ection Moder          |   |
|                         |                                                        | 70 Hour/7 Day            |                                          |      | The set was set up and the |                       |   |
|                         |                                                        | 80 Hour IS Day           |                                          |      |                            |                       |   |
|                         | 1000                                                   | 512 Head/8 Day           |                                          |      |                            |                       |   |
| -                       | Transf. Test                                           | 138.666/34174            |                                          |      | Perman                     | the buildy to t       | - |
|                         |                                                        | Perint Facik             |                                          |      |                            |                       |   |
|                         |                                                        | ~ Sena                   |                                          |      |                            |                       |   |
|                         |                                                        | 24 hoo Resart            |                                          |      |                            |                       |   |
|                         |                                                        | 34-Hour Rentant          |                                          |      |                            |                       |   |
|                         |                                                        | Million Restort          |                                          |      |                            |                       |   |
|                         |                                                        | Inspess                  |                                          |      |                            |                       |   |
|                         |                                                        | 16 Hour Shurt-Haul Exc   | eption \$395.1 M                         |      |                            |                       |   |
|                         |                                                        | Short-taul operations-   | (1) 100 per-mile radius driver §395.1(e) |      |                            |                       |   |
|                         |                                                        | BO&RA Exemption          |                                          |      |                            |                       |   |
|                         |                                                        | Provent Street           |                                          |      |                            |                       |   |
|                         |                                                        | and some of              | Read In                                  |      |                            |                       |   |
|                         |                                                        |                          |                                          |      |                            |                       |   |

### SETTING UP THE AKAL "BUTTON" PLUGIN FOR IOS

- 1. Start the AKAL App and Login
- 2. If it is the first time you will be presented with a software agreement. After reading it scroll to the bottom and tap accept to agree
- 3. Connect the AKAL Plugin to the diagnostic port of the truck and start the engine
- 4. Press the Home button and go to the iOS Settings
- 5. Go to the WiFi settings and search for a device that starts with "IOSiX ELD" and tap on it
- 6. For the password enter "deadbeef77" (without quotes)
- 7. Return to the AKAL App
- 8. From the App tap the menu icon at the top left (3 horizontal lines) and select "Quick Setup"
- 9. Walk through each step including selecting your plugin type
- 10. Tap on the ELD button
- 11. If you are not "On Duty" tap the "Currently Off Duty Button" and choose "On Duty (Not Driving)"
- 12. Once the tablet is on duty wait for the message that says "Vehicle has been identified"
- 13. Tap on the "Tools" button and then "Manifest Info"
- 14. Enter the starting odometer from the dash board and select your Truck
- 15. Tap "Init Odometer" and enter your current odometer in the box then tap "Yes" if asked
- 16. Tap the "Back" button to finish the initialization
- \* The truck is now initialized and will automatically connect anytime the driver goes on duty.

## SETTING UP THE AKAL "BUTTON" PLUGIN FOR ANDROID

- 1. Start the AKAL App and Login
- 2. If it is the first time you will be presented with a software agreement. After reading it scroll to the bottom and tap accept to agree
- 3. Start the engine and connect the AKAL Plugin to the diagnostic port of the truck.
- 4. From the App tap the menu icon at the top left (3 horizontal lines) and select "Quick Setup"
- 5. Walk through each step including selecting your plugin type
- 6. Tap on the ELD button
- 7. Tap on the "Tools" | "Manifest Info" wait for the message that says "Vehicle has been identified"
- 8. Enter the starting odometer from the dash board and select your Truck
- 9. Tap "Init Odometer" and enter your current odometer in the box then tap "Yes" if asked
- 10. Tap the "Done" button to finish the initialization

#### **USER MAIN SCREEN**

The Main Screen will show the route for the user. The route can occur in three different ways. The first way is the route is pre-loaded by base. The second way is if the driver uses the Tools menu to add an unscheduled stop. The third way is it will auto-populate as the driver makes stops. NOTE: Only established locations will populate in the route. If base has not pre-loaded the stop it will not appear unless the driver chooses Unscheduled Stop.

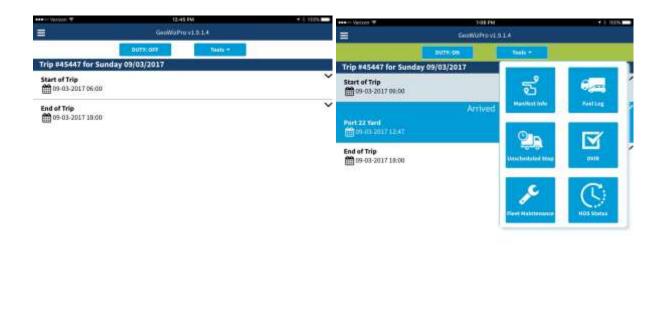

| Contraction of the local distance of the local distance of the loc |     |       |           |       |
|----------------------------------------------------------------------------------------------------|-----|-------|-----------|-------|
| MAGN                                                                                                    | 200 | 10001 | <br>ing 4 | 11000 |
|                                                                                                    |     |       |           |       |

#### **ROUTE DETAILS**

A driver may view and add information to each Route Stop on the Main screen by tapping the chevron. The driver can tap Picture to add a picture at the stop. The driver can tap More to get navigation to the location, enter Tracking/Shipping Documents, and to see if any documents have been added to the stop by base. When done tap the Back button.

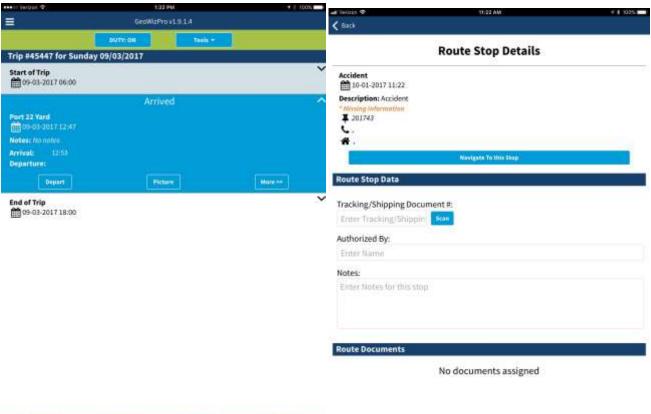

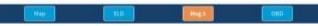

# USER MAIN SCREEN

### USER MAIN SCREEN cont'd

At the top of the Main Screen is the Duty:On button. If the driver wants to change his status, tap the button. A status menu appears. A driver can indicate a 30 minute break or change their status. The MAIN screen also has a TOOLS button.

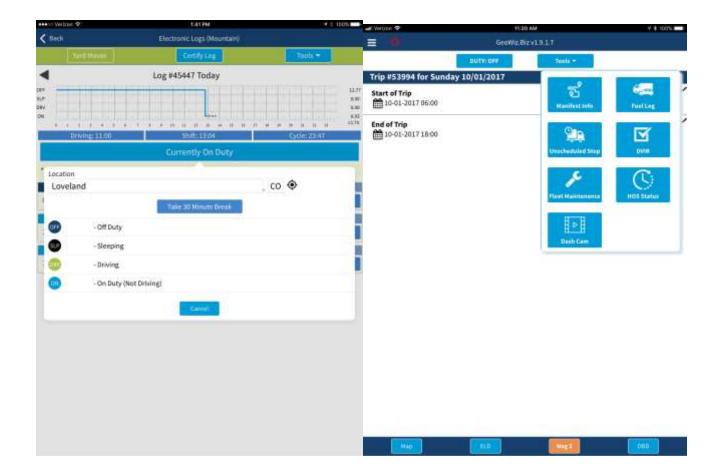

#### **TOOLS MENU**

Manifest Info give you the ability to scan and enter manifest/bill of lading information or scan bar codes. Fuel Log is used to enter fuel purchases so IFTA can be calculated. NOTE: All fuel must be entered at the time of purchase for IFTA to be calculated correctly. Unscheduled Stop can be used if a driver needs to enter a new stop that was not already on their route. This can also be used if an accident occurs to record the details of the incident.

|                               | Marelian Irela |                                                                                                    | fuel tag | <                                                                                                    | West and over them | States. |
|-------------------------------|----------------|----------------------------------------------------------------------------------------------------|----------|----------------------------------------------------------------------------------------------------|--------------------|---------|
| Nanifest/Shipping Document II |                | Fuel information                                                                                                    |          | Add Stop                                                                                                    |                    |         |
| Matchen/Dispong Dis.          |                | Asset Name                                                                                                    |          | Select an unstrinduied i                                                                                                    | atiqu              |         |
| Starting Odorreter:           |                | 1                                                                                                    |          |                                                                                                    |                    |         |
| 119108                        |                | Total Gallons Purchased:                                                                                                    |          | Start Time:                                                                                                    |                    |         |
| Ending Oxforrwiter            |                | + of Galicetters                                                                                                    |          | 13:15                                                                                                    |                    |         |
| 119168                        |                | Total Fuel Purchase (SI:                                                                                                    |          | and the second second se |                    |         |
| Total Miles: 0                |                | Tabl Dam                                                                                                    |          | ALC: NO.                                                                                                    |                    |         |
|                               |                | Odometor                                                                                                    |          |                                                                                                    |                    |         |
| Plagin: inactive              |                | (Literet Dillotestar                                                                                                    |          |                                                                                                    |                    |         |
|                               |                | Notes:                                                                                                    |          |                                                                                                    |                    |         |
| Tractor ID<br>Dualty 542      |                | Enter Hoten                                                                                                    |          |                                                                                                    |                    |         |
| - Addressed                   |                |                                                                                                    |          |                                                                                                    |                    |         |
| Traileo Chassis (Dr.          |                |                                                                                                    |          |                                                                                                    |                    |         |
| Trailer; Charatte             |                | and the second second se |          |                                                                                                    |                    |         |
| (Constitution (11))           |                |                                                                                                    |          |                                                                                                    |                    |         |
| Co-Driver:                    |                |                                                                                                    |          |                                                                                                    |                    |         |
|                               |                |                                                                                                    |          |                                                                                                    |                    |         |

#### **TOOLS MENU cont'd**

## **DRIVER VECHICLE INSPECTION REPORTS (DVIR)**

Drivers are responsible for inspecting the asset(s) before they begin and must report any issues before they start driving. Tap DVIR to enter the inspection results.

Identify the asset type, enter asset information if necessary, select trip type and enter/verify odometer. Do the inspection and make note of any defect(s) found. Driver may use the checklist provided and/or enter their own comments. Pictures of the defects may be taken as well. Once the inspection is complete choose the Vehicle Condition, Sign, and Save the inspection. NOTE: A DVIR may also be entered from the Duty Status screen.

| ###10 Verticos W            | 7 (01 AM                    | • sox case •••• Verbay /* | 2377M                      | - • 1 99X 💶 |
|-----------------------------|-----------------------------|---------------------------|----------------------------|-------------|
|                             | DWR                         |                           | OVIR                       |             |
|                             | DVIR Time: 05/26/2017 05:58 | Steering Mechanism        |                            |             |
| Truck Information           |                             | Tachograph                |                            |             |
| Asset Type                  |                             | <ul> <li>Time</li> </ul>  |                            |             |
| ✓ Tractor                   |                             | C Tire Chains             |                            |             |
| Trailer/Chassis             |                             | C Transmission            |                            |             |
|                             |                             | Wheels and Rims           |                            |             |
| Trip Type<br>Pre-Trip       |                             | () Windows                |                            |             |
|                             |                             | Windshield Wipers         |                            |             |
| Post-Trip                   |                             | Other                     |                            |             |
| Odometer:                   |                             |                           |                            |             |
| Current Odometer            |                             | Inspection Comments       |                            |             |
| Check List                  |                             | Commonts                  |                            |             |
| Start the engine and per    | form the following checks   | Enter Notes               |                            |             |
| Note: Only select items the | at need repair              |                           |                            |             |
| Tractor                     |                             |                           |                            |             |
| Air Compressor              |                             | Vehicle Condition Post In | spection                   |             |
| Air Lines                   |                             | Lavidtum                  |                            |             |
| Battery                     |                             | Acceptable: Whide can t   | e diten                    |             |
| Body                        |                             | Hegaires Attention: Mech  | carric in the next 30 days |             |
| Brake Accessories           |                             | Huquires intrinduite Atta | mion: Shudd not be driven  |             |
| Brakes, Parking             |                             |                           |                            |             |
| Brakes, Service, Trail      | ler Brake Connections       | Pater                     | 501                        | Calmi       |

### TOOLS MENU cont'd

# **DRIVER VECHICLE INSPECTION REPORTS (DVIR)**

If an issue is found during the inspection, it will display on the DUTY STATUS main screen. Tap on the Yellow section of the bar to view the issue and comments made. Tap on the Red side of the bar to enter resolution.

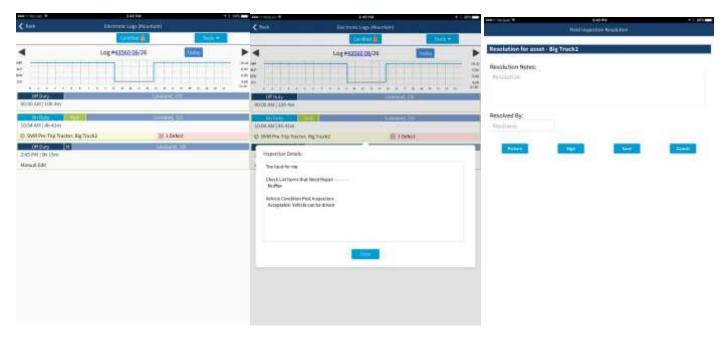

Once the issue has been resolved the DVIR status will turn green for resolved.

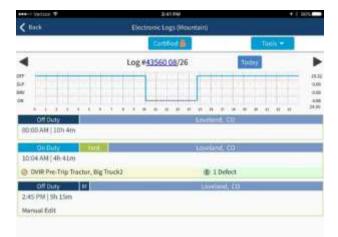

### **TOOLS MENU cont'd**

Fleet Maintenance can be used to record maintenance activity for an asset. Choose the Asset Type, enter the Odometer and record what action was taken and by who. Pictures can be taken of materials or of the completed action. The person who performed the action will Sign and Save. Hours of Service (HOS) Status will show how many hours are remaining for each category. Driving, Shift, Cycle and Until Break information will also appear on the Duty Status screen.

| annis Statum W. C. | 2-26 794                                                                                                    | - 1004 - | HERE REPORT | 1526 PM                          | - + I 1004  |
|--------------------|----------------------------------------------------------------------------------------------------|----------|-------------|----------------------------------|-------------|
|                    | First Maintenance                                                                                               |          | < Hack      | HDS Status                       |             |
| Maintenance Date:  |                                                                                                    |          |             | Time Remaining                   |             |
| 09/13/2017         |                                                                                                    |          | Drang       | Shik                             | Cycle       |
| Asset Type         |                                                                                                    |          | -11         | 11.87                            |             |
| Tractor            |                                                                                                    |          |             |                                  |             |
| TrainerChann       |                                                                                                    |          | Until Break | Shift Reset                      | Cycle Reset |
| Tractor            |                                                                                                    |          | . •         | <u></u>                          | , *         |
|                    |                                                                                                    |          |             |                                  |             |
| Odometer:          |                                                                                                    |          | d           | 2 day(s) pending ELO.Cloud uploa | 14          |
| Current Odomotion  |                                                                                                    |          |             |                                  |             |
| Maintenance Notes: |                                                                                                    |          |             |                                  |             |
| Notes.             |                                                                                                    |          |             |                                  |             |
|                    |                                                                                                    |          |             |                                  |             |
| Parts:             |                                                                                                    |          |             |                                  |             |
| Parts              |                                                                                                    |          |             |                                  |             |
|                    |                                                                                                    |          |             |                                  |             |
| Performed By:      |                                                                                                    |          |             |                                  |             |
| Mechanic           |                                                                                                    |          |             |                                  |             |
| Fitter             | Hgn Barre                                                                                                    | Casical  |             |                                  |             |
|                    | Contraction of the second second second second second second second second second second second second second s |          |             |                                  |             |

# **DUTY STATUS SCREEN**

The main Duty Status Screen will show the driver a graph of their status times and changes. This screen will also show how much time is remaining for their Driving, Shift and Cycle along with a detailed entry for each status.

This screen will also display when the next Required Break must be taken. Based upon the cycle definitions you select, AKAL will notify you of any recorded violations. Any violations that occur will show what the violation is and if the Violation bar is tapped it will give the Driver the opportunity to add notes. NOTE: Violations are not shown to inspectors in inspection mode.

AKAL logs can be reviewed by selecting the large triangle arrow on the left or right of the log screen

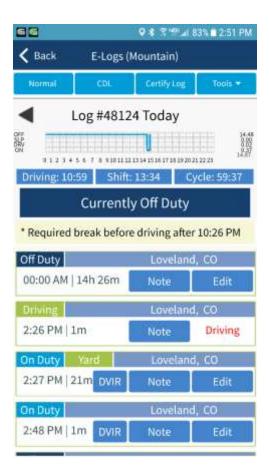

The Driver status will default to Normal and it is for "regular" activity. If the Driver needs to change status, tap Normal. The driver may then enter Notes regarding Status changes. The Driver may then choose the appropriate status:

- Yard Moves is slow driving, usually across a parking lot.
- Authorized Personal Use is driving time not working. Regulations require drivers to annotate and explain why they are in yard move or authorized personal use.

If the Driver needs to use Non-CDL mode, tap CDL.

| GC         |             | ♥ \$ 🕾 48 al 8 | 2% 🗆 3:01 PM      | P 6 6                   |         | ♥ᆥ常백?⊿                                  | 82% 🗖 3:01 P      |
|------------|-------------|----------------|-------------------|-------------------------|---------|-----------------------------------------|-------------------|
| Back       | E-Logs (    | Mountain)      |                   | < Back                  | E-Logs  | (Mountain)                              |                   |
| Normal     | CDL         | Certify Log    | Tools 🔻           | Normal                  | CDL     | Certify Log                             | Tools 🔻           |
| Move Ty    | pe Notes:   |                |                   | ۹ ۱                     | og #481 | 24 Today                                |                   |
| Enter      | Notes       |                | 15<br>0<br>7<br>7 | OFF<br>SLP<br>DRV<br>ON |         | U                                       | 00<br>00<br>15    |
|            |             |                |                   | 012343<br>Driving: 10:  |         | 13 14 15 16 17 18 19 20 2<br>t: 13:24 C | 42223 vcle: 59:37 |
|            |             |                | Ī                 | CDL M                   | IODE    |                                         |                   |
|            |             |                |                   | • •                     |         |                                         |                   |
| Select a o | category:   |                |                   | Of mode                 |         | o to Non-CDL                            |                   |
| Normal     | - Automatic | Movement De    | tection           | O                       |         | NO                                      | YES               |
|            | Yard        | Moves          | Ĩ                 | D                       |         | NU                                      | TL3               |
|            | Authorized  | Personal Use   |                   | 2:26 PM   1             | m       | Note                                    | Driving           |
|            |             |                |                   | On Duty                 | Yard    | Loveland                                | I, CO             |
|            | Ga          | incel          |                   | 2:27 PM   2             | 1m DVIR | Note                                    | Edit              |
| m Duty     |             | Lovelanu       |                   | On Duty                 |         | Loveland                                | I, CO             |
| :48 PM   : | Lm DVIR     | Note           | Edit              | 2:48 PM   1             | m DVIR  | Note                                    | Edit              |

# **CERTIFING DAILY LOGS**

Drivers are responsible for certifying their day logs for every 24-hour period. Tap Certify Log and follow the prompts. To verify if a log is certified select the date and look for the lock symbol next to Certify Log. If the symbol is not present, the Driver still needs to certify that log. Drivers can certify or recertify the logs for the past 7 days. If a Driver is not ready to certify log follow the prompts to exit.

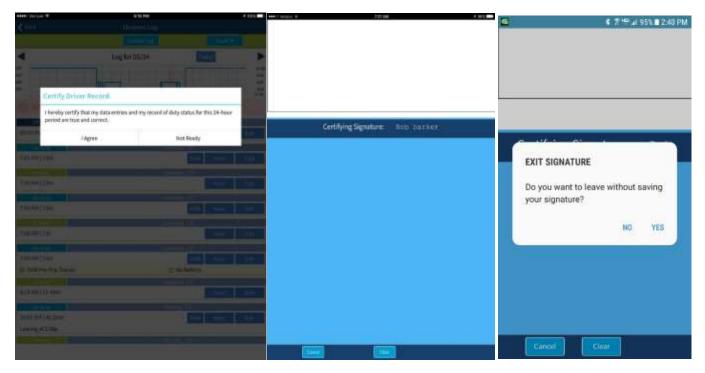

If the Driver certifies the log in error, they may un-certify by tapping the Certify Log again. Follow the prompts, make any edits to the information, and then recertify the log. NOTE: Any manual edits to the log will be indicated as a Manual Edit.

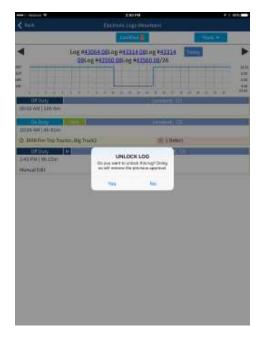

# TOOLS

For Manifest Info, Fuel Log, Fleet Maintenance, and Unscheduled Stop see Main Screen Tools Menu.

Authorized government inspectors may check your logs at any time. Tap Inspect Logs and follow the prompts. See INSPECT LOGS section for further detail.

Send Log gives you the ability to email the current day Daily Log as well as being able to send a copy to the email that was entered during set up. NOTE: Depending on the service in the area, a hot spot may need to be enabled.

This email option is compliant with the FMCSA Option 1 data transfer protocal.

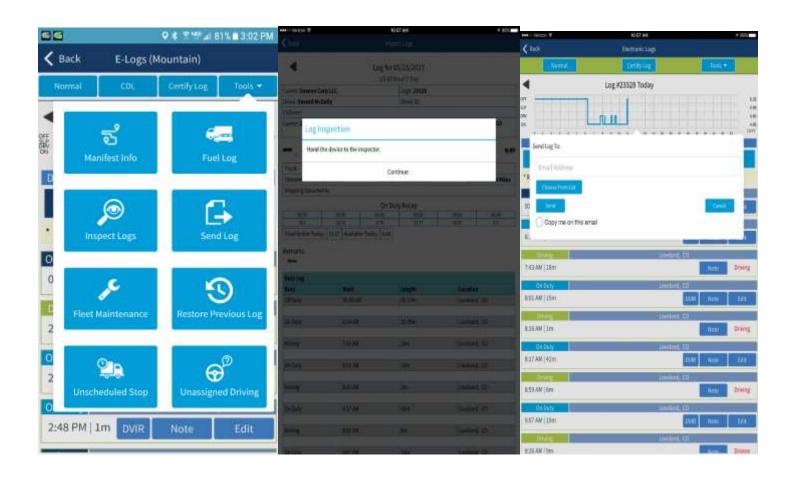

### TOOLS

If a driver needs to restore a previous daily log(s), tap Restore Previous Log. Then select the date to restore from, tap Restore.

| 66       |                         |
|----------|-------------------------|
| < Back   | Restore Previous Log    |
| Select   | Restore Point           |
|          | Log Date: 09/13/2017    |
| Select a | an previous log set:    |
| < Sel    | ect a Restore Point > * |
|          |                         |
| Re       | store Cancel            |
|          |                         |

#### **UNASSIGNED DRIVING**

Unassigned driving events occur any time a vehicle shows movement in the ELD system, but there's no driver to whom the miles should be "assigned." This frequently occurs when a Driver does not log in or log out of the ELD system, creating the unassigned driving events.

A driver must review any unassigned driving time when they log in. If the unassigned records do not belong to the driver, the driver must indicate that in the ELD record. If driving time logged under this unassigned account belongs to the driver, the driver must add that driving time to their record.

### **CHANGING DUTY STATUS**

Drivers can change duty status from the Daily Status screen by clicking the Status Bar to see the available duty status options. Drivers can select from the following 4 options:

**Off Duty** - time you are off duty. NOTE: User must manually change Status to Off Duty when applicable. If user is taking 30-minute break, tap Take 30 Minute Break. User must manually change status back to On Duty when break is complete.

**Sleeping** - time you are resting in a sleeper berth.

**Driving** - time you are behind the wheel of a commercial motor vehicle in operation.

**On Duty** - time when you are on duty, but not driving a commercial motor vehicle. Time spent driving a non-CMV for a carrier would be included here.

| Bac          | k        | E-Logs ( | ♥ ≹ ♥ unitain) | 65% <b>5</b> 5:29 Pl  |
|--------------|----------|----------|----------------|-----------------------|
| Yard         |          | COL      | Certify Log    | Tools •               |
| •            | Lo       | g #4812  | 24 Today       |                       |
|              |          |          | TUN            |                       |
| ہو<br>Drivin | g: 10:57 | Shift    |                | 212123<br>yele: 48:03 |
| e            | C        | urrent   | ly On Duty     | 1                     |
| Locat        | tion     |          |                | 14845                 |
| Lov          | eland    |          | ,              | co 👁                  |
|              |          | ake 30 N | linute Break   |                       |
| OFF          | - Off D  | uty      |                |                       |
| SLP          | - Sleep  | ping     |                |                       |
| -            | - Drivi  | ng       |                |                       |
| DRV          |          |          |                |                       |

#### AUTOMATIC DUTY STATUS CHANGES

### Driver User Manual AKAL ELD

The Driver must be ON DUTY. The status will automatically change between On Duty and Driving when the vehicle goes over 5 miles an hour. When the vehicle has stopped moving for 5 minutes, it will automatically change from Driving to On Duty. All other Status changes will have to be manually completed by user.

# VIEWING AND EDITING LOGS

Log Regulations specify the mobile application must provide the ability for drivers to edit their own logs.

Log statuses Drivers cannot edit are their current duty status, cannot shorten driving time and cannot change driving time to reflect non-driving time.

If a Driver needs to edit the log tap on the EDIT button next to the status that needs to be modified. Then make modifications and tap Back. To make a note about the Edit, tap NOTE. Then enter the information related to the Edit made and tap Back.

| and on Verlage W.                                                                                               |                      | Rann - A                                                                                                    | mana in her W | 284 PM                                                                                                    | -# E 1008 |
|----------------------------------------------------------------------------------------------------|----------------------|----------------------------------------------------------------------------------------------------|---------------|----------------------------------------------------------------------------------------------------|-----------|
| < Aux                                                                                                    | Earlinet.org         |                                                                                                    | < Bally       | Electronic Lings                                                                                                    |           |
| C Morreal                                                                                                    | Crishing .           | -1005.*-                                                                                                    |               | Edit Log for Today                                                                                                    |           |
| <                                                                                                    | Log for Today        |                                                                                                    |               |                                                                                                    |           |
|                                                                                                    |                      | 6,37                                                                                                    | 87<br>1/F     | the second second second second second second second second second second second second second second second s                                                                                                    |           |
| LP<br>No                                                                                                    | 00                   | 10                                                                                                    | 19V           |                                                                                                    |           |
|                                                                                                    |                      | 410<br>0 0 0 0 0 000                                                                                            | 111           |                                                                                                    |           |
| Dwing 6-11                                                                                                    | 5141.10.13           | Cycle 240                                                                                                    | Location      |                                                                                                    | 11000000  |
|                                                                                                    | Cummitly On Duty     |                                                                                                    | Loveland      |                                                                                                    | , co 👁    |
| - Second Street Subset (String a                                                                                | AND STREET, BUILDING |                                                                                                    | Start Time    | End Time                                                                                                    |           |
| Off Duty                                                                                                    | University 10        |                                                                                                    | 14:04         | 14:05                                                                                                    |           |
| 00:50 AM   6h 22m                                                                                               |                      | TO BAR STATE                                                                                                    | field         | Access                                                                                                    | Terrar .  |
| Or Baly                                                                                                    | listant (0           | CONTRACTOR OF STREET, ST.                                                                                       | Henry         | To be a                                                                                                    |           |
| 6:22 AH   3h 50m                                                                                                | OVIN                 | Note: Last                                                                                                    | -             | and the second second se |           |
| @ DVRPssTep Tractor                                                                                             | O No Defects         | Statements in the second second second second second second second second second second second second second se |               | - Off Duty                                                                                                    |           |
| Contraction of the second second second second second second second second second second second second second s | Longitud (c)         |                                                                                                    |               | - Sleeping                                                                                                    |           |
| 10:12 AM   45m                                                                                                  |                      | THREE COMPANY                                                                                                   | 0             | - Driving                                                                                                    |           |
| On These                                                                                                    | Longement, CO        |                                                                                                    | 0             | On Duty (Not Driving)                                                                                                    |           |
| 10/5T AM   40m                                                                                                  | DVIN.                | In the Contract of States                                                                                       |               |                                                                                                    |           |
| Statement Statement                                                                                             | Aurgineer, CO        |                                                                                                    |               |                                                                                                    |           |
| 11/37 AN   36m                                                                                                  |                      | Nete Lott                                                                                                    |               |                                                                                                    |           |
| Onlinky                                                                                                    | United, (0           | A CONTRACTOR OF THE OWNER OF                                                                                    |               |                                                                                                    |           |
| 12:13 PM   1h 36m                                                                                               | OVIR                 | Non-                                                                                                    |               |                                                                                                    |           |
| Contraction of the second second second second second second second second second second second second second s | (C-h) M              | Contraction of the second second second second second second second second second second second second second s |               |                                                                                                    |           |

# **CERTIFING DAILY LOGS**

Drivers are responsible for certifying their day logs for every 24-hour period. Tap Certify Log and follow the prompts. To verify if a log is certified select the date and look for the lock symbol next to Certify Log. If the symbol is not present, the Driver still needs to certify that log. Drivers can certify or recertify the logs for the past 7 days. If a Driver is not ready to certify log follow the prompts to exit.

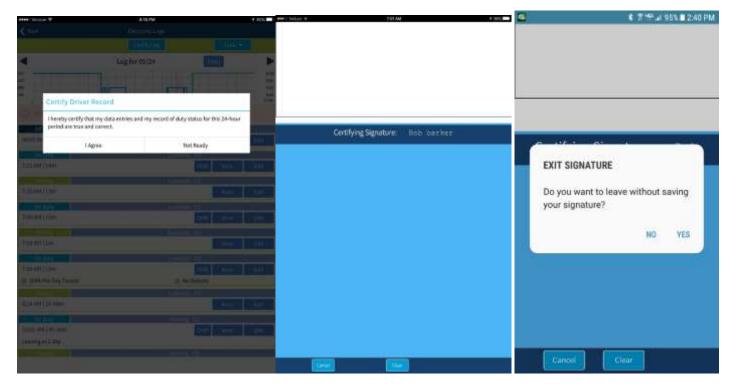

If the Driver certifies the log in error, you may un-certify by tapping the Certify Log again. Follow the prompts, make any edits to the information, and then recertify the log.

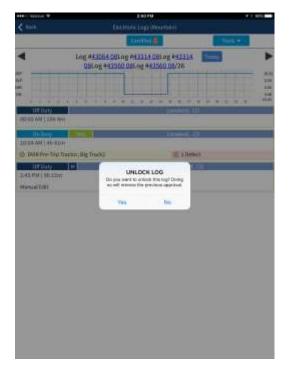

Driver User Manual AKAL ELD

# **INSPECT LOGS**

NOTE: FMCSA REGULATIONS REQUIRE THIS DOCUMENT AND 8 DAYS OF BLANK PAPER LOGS BE KEPT WITH THE VEHICLE AT ALL TIMES.

To access the inspection report the driver must log in to the application and select their appropriate duty status. Go to the main Duty Status screen. To access the DOT Report, tap TOOLS, then INSPECT LOGS. The driver will then see a prompt to hand the device to the inspector.

A Driver can provide the DOT Report to a DOT Officer by tapping Send Log. FMCSA regulations require one of the following: 1. Driver must show logs on device screen or a printed copy. 2. Driver must also submit file digitally to FMCSA. The device must be connected to the internet for electronic file submission. In the event of an ELD malfunction error code, the driver must maintain paper logs while the malfunction is active.

Visit akaleld.com for malfunction resolution support.

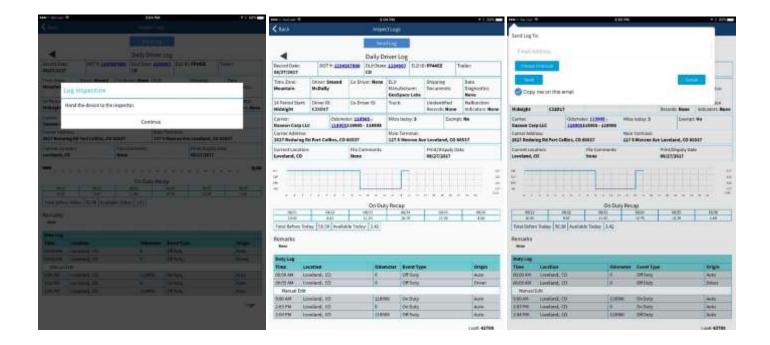

When the inspection is complete tap BACK to return to the Duty Status main screen.

Driver User Manual AKAL ELD

### **APPLICATION NOT IN USE**

When a driver is not using the application they will put their status to OFF DUTY. The Driver does not need to log out of the application. The application will remain "asleep" until the Driver re-opens the app and goes ON DUTY.

# SUPPORTED DRIVER CYCLES

|                            | Driving Rules                        |      |
|----------------------------|--------------------------------------|------|
| Selec                      | t the rules you operate under        |      |
| Rules                      |                                      |      |
| Cycle:                     |                                      |      |
| 🗸 US 60 Hour/7 Day         |                                      |      |
| US 70 Hour/8 Day           |                                      |      |
| 70 Hour/7 Day              |                                      |      |
| 80 Hour/8 Day              |                                      |      |
| 112 Hour/8 Day             |                                      |      |
| 120 Hour/14 Day            |                                      |      |
| Restart Cycle:             |                                      |      |
| 🗸 None                     |                                      |      |
| 24-hour Restart            |                                      |      |
| 34-hour Restart            |                                      |      |
| 36-hour Restart            |                                      |      |
| Exceptions                 |                                      |      |
| 16 Hour Short-Haul Excepti | on §395.1 (o)                        |      |
| Short-haul operations-(1)  | 100 air-mile radius driver §395.1(e) |      |
| SC&RA Exemption            |                                      |      |
| Previous                   | N                                    | lext |

# ERROR CODES

The primary default code is the inability of the mobile device to connect to the engine modem. This is indicated by the red bar along the top of the device. For troubleshooting instructions see above section "Setting Up The AKAL Plug In"

| FMCSA Error Codes                                        | AKAL Equivalent Codes                             |
|----------------------------------------------------------|---------------------------------------------------|
| Malfunction/Diagnostic Code Description                  | Code Description Shown on Mobile Device           |
| P "Power compliance" malfunction                         | P "The plug in device is not powered on."         |
| E "Engine synchronization compliance" malfunction        | E "The plug in device is not able to synchronize" |
| T "Timing compliance" malfunction                        | T "The plug in timing is not working correctly"   |
| L "Positioning compliance" malfunction                   | L "System is not able to determine positioning"   |
| R "Data recording compliance" malfunction                | R "System is not able to record data"             |
| S "Data transfer compliance" malfunction                 | S "System is not able to transfer data"           |
| O "Other" ELD detected malfunction                       | O "An unidentified error has occurred"            |
|                                                          |                                                   |
| Malfunction/Diagnostic Code                              | AKAL Equivalent Codes                             |
| Data Diagnostic Event                                    | Code Process Run, Description                     |
| 1 "Power data diagnostic" event                          | 1 "AKAL will attempt to reset the plug in"        |
| 2 "Engine synchronization data diagnostic" event         | 2 "AKAL will attempt to reset the plug in"        |
| 3 "Missing required data elements data diagnostic" event | 3 "You are missing data xxx from the ELD logs"    |
| 4 "Data transfer data diagnostic" event                  | 4 "Attempting to reconnect"                       |
| 5 "Unidentified driving records data diagnostic" event   | 5 "Unidentified driving records found"            |
| 6 "Other" ELD identified diagnostic event                | 6 "A general system diagnostic is in process"     |

Driver User Manual AKAL ELD